## **Procedimento para programar o horário de verão no relógio PrintPoint II e MiniPrint**

**Este procedimento só é válido para as empresas que utilizam o relógio conectado a rede e também para que a configuração seja efetuada com sucesso deve-se realizar este procedimento antes da data em que será iniciado o horário de verão.** 

**OBS: O horário de verão tem inicio no dia 20/10/2013 e o fim no dia 16/02/2014.**

**Abra o sistema** *DMP REP* **e clique em <b>Arquivos**  $\rightarrow$  **Configurações PrintPoint II and REP** . Versão: 8.00.0012

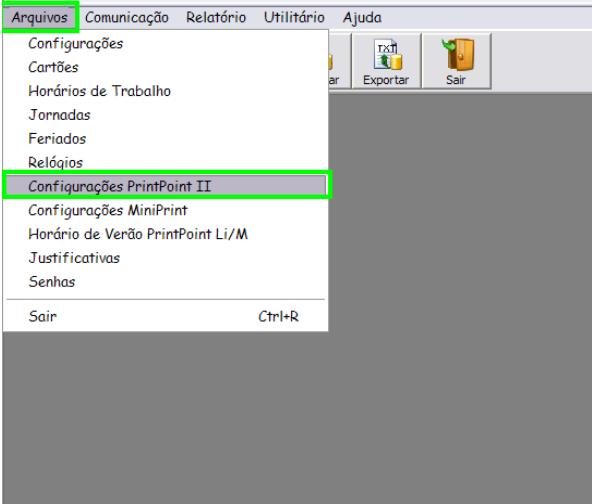

Clique na guia **Config. Hr. Verão / Impress.** 

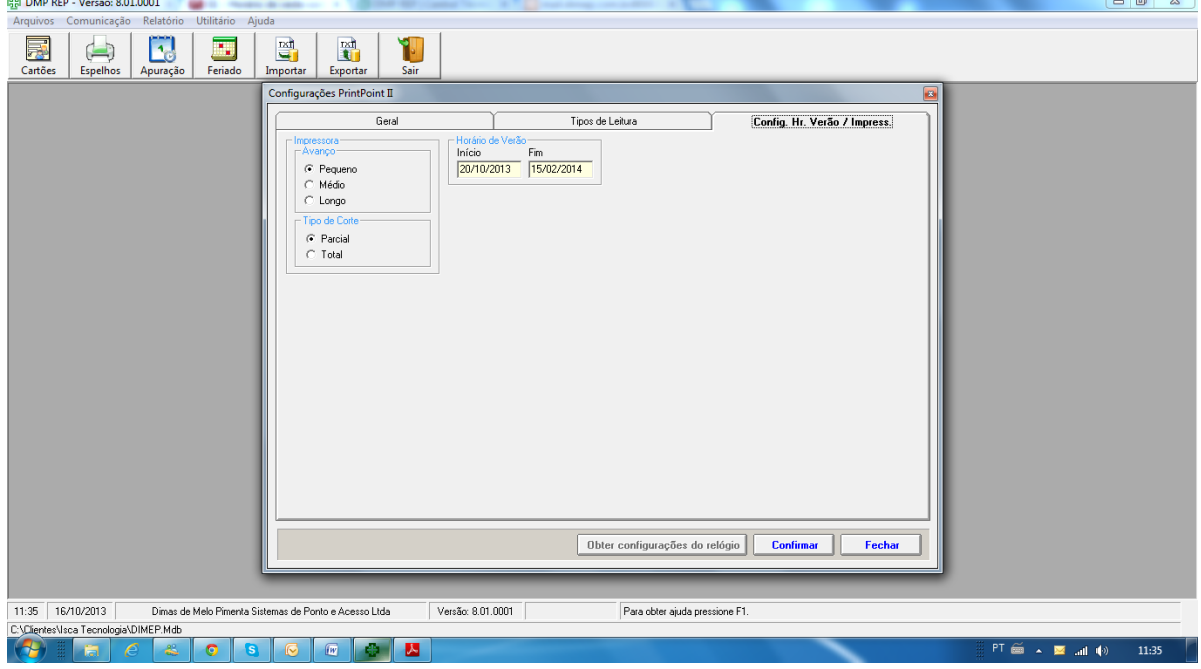

 Altere as opções em Horário de Verão, colocando o Inicio, o dia que irá começar horário de verão (20/10/2013) e Fim que será o dia em que terminara o horário de verão, (15/02/2014, pois teremos que indicar aqui um dia antes do término) feito as alterações clique em **Confirmar** para salvar as alterações e feche a janela de configurações do horário de verão.

## **Agora vamos enviar as configurações para o relógio Print Point II ou MiniPrint.**

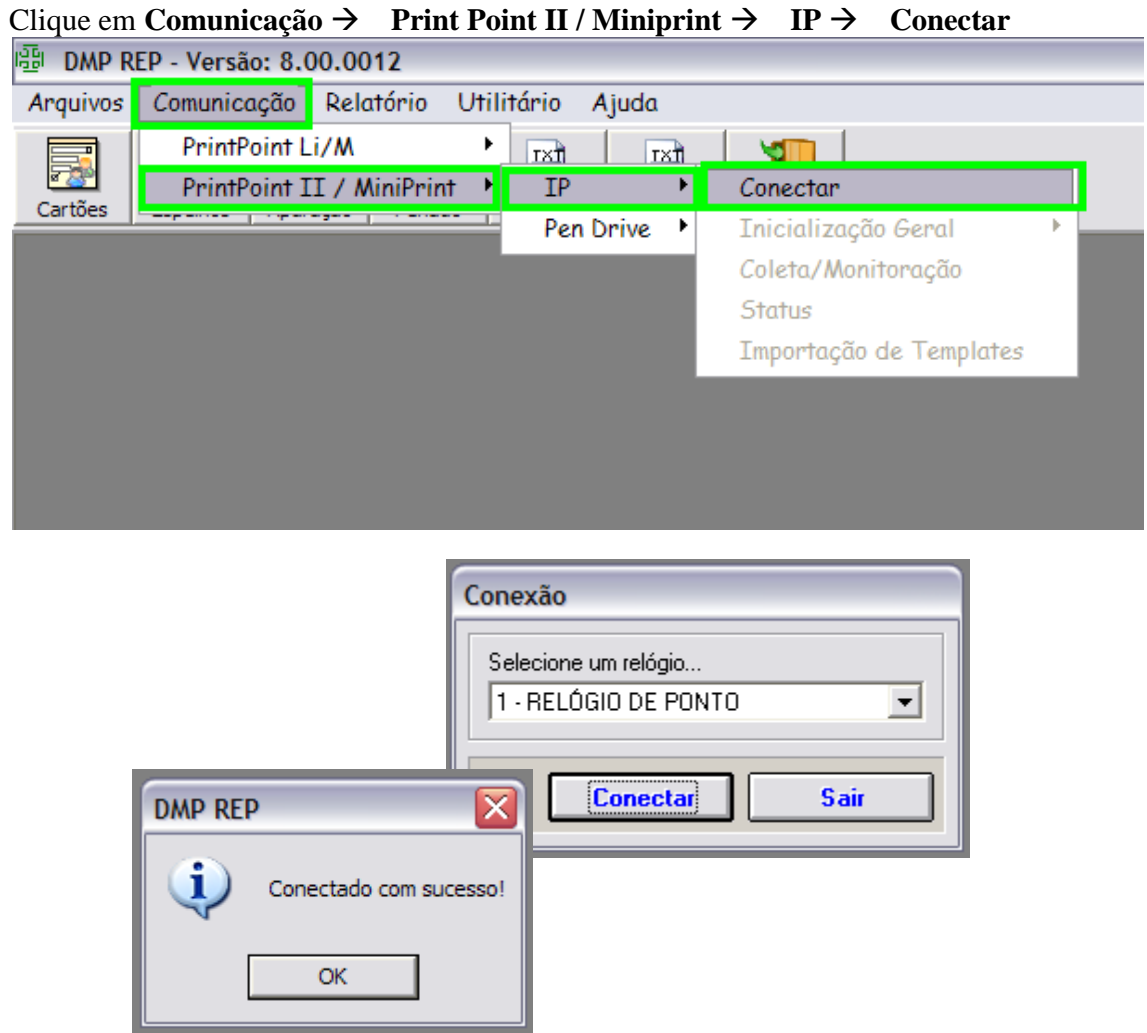

Com o relógio conectado volte novamente em **Comunicação Print Point II / MiniPrint Inicialização Geral** e clique em **Enviar Config. Hr. Verão / Impress.**

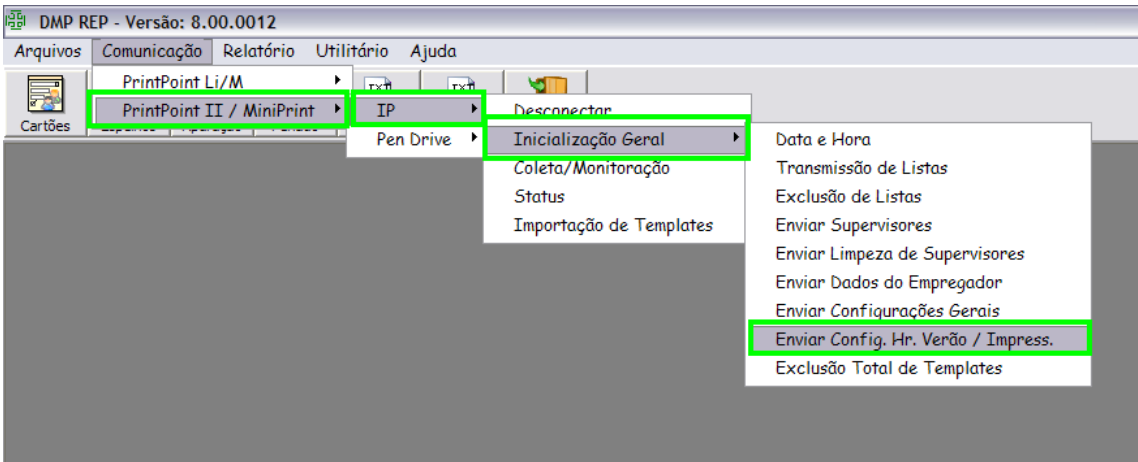

Após o envio mostrará a mensagem como na imagem abaixo, significa que foi enviada a programação do horário de verão para o seu relógio.

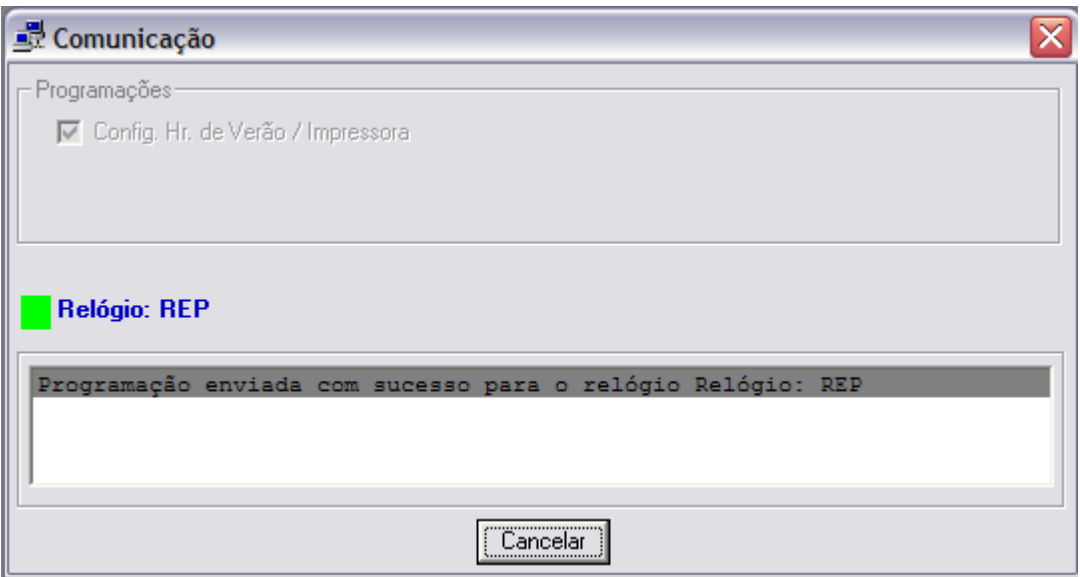

**Caso surgir alguma dúvida entre em contato no suporte técnico da Dimep Sistemas de Ponto e Acesso.**

**(55)3313-6446**